## Инструкция по авторизации для прослушивания вебинара на площадке Pruffme

В поисковой строке браузера введите сайт, указанный в информационном письме

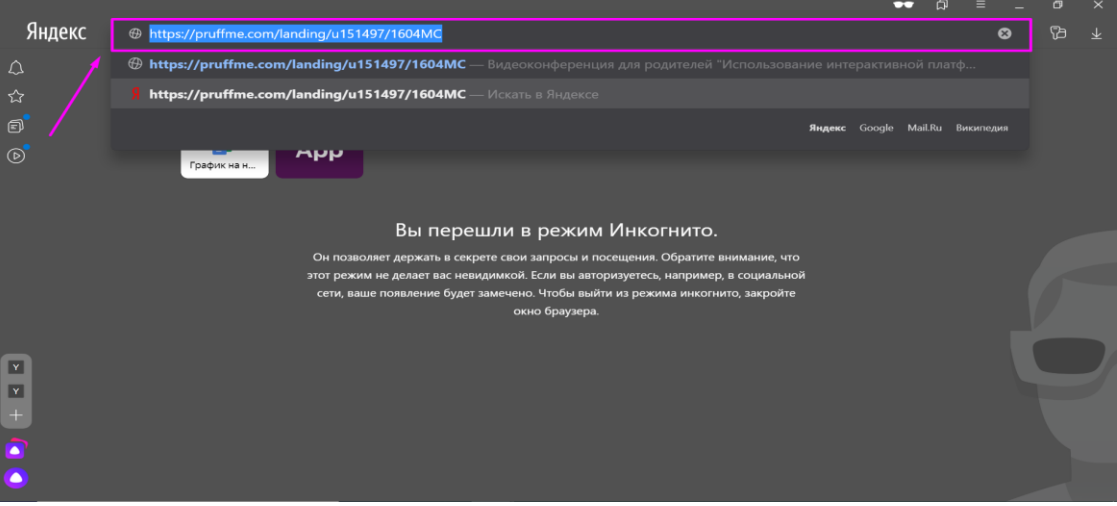

Далее Вы попадете на страницу Вебинара (обложка может  $\mathbf{2}$ отличаться от примера снизу)

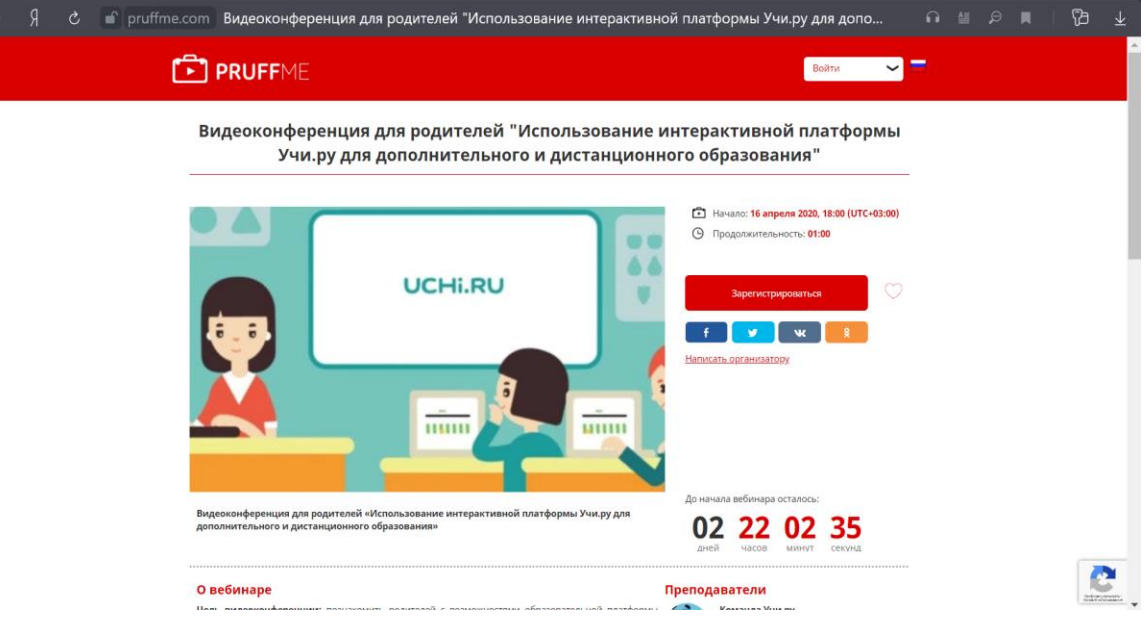

В окне «Зарегистрироваться» авторизируйтесь, путем введения Имени и Фамилии, а также email

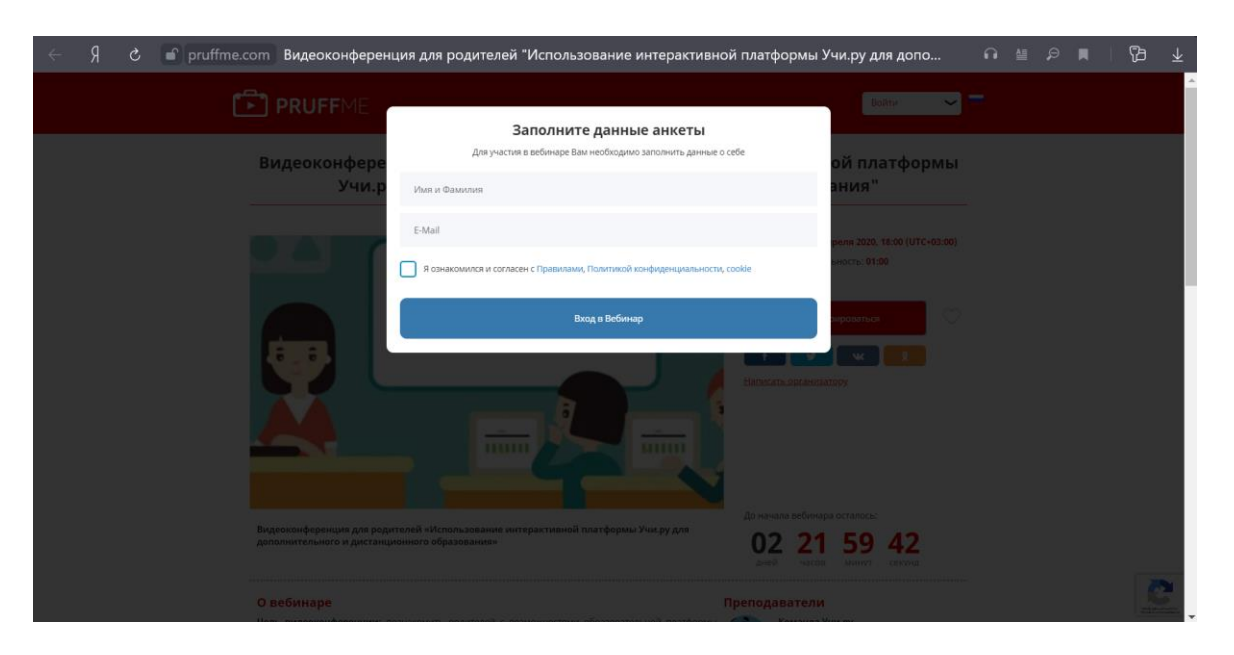

После введения данных нажмите «Вход в вебинар»

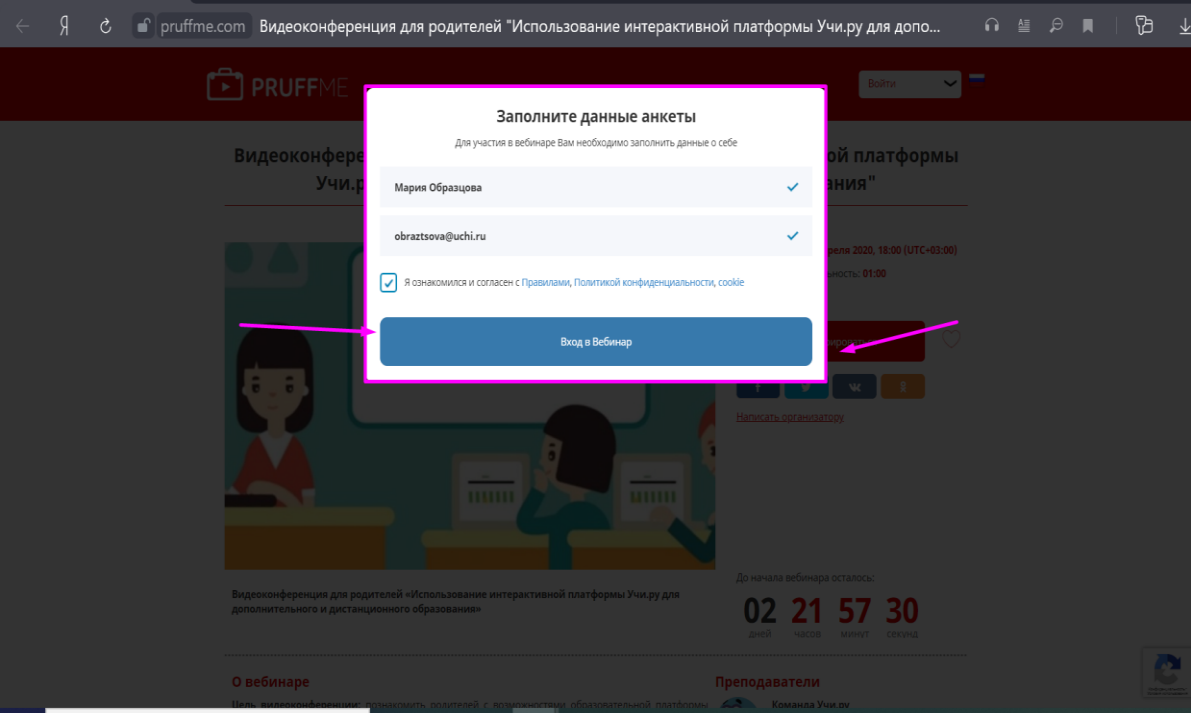